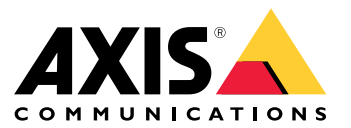

はじめに

はじめに

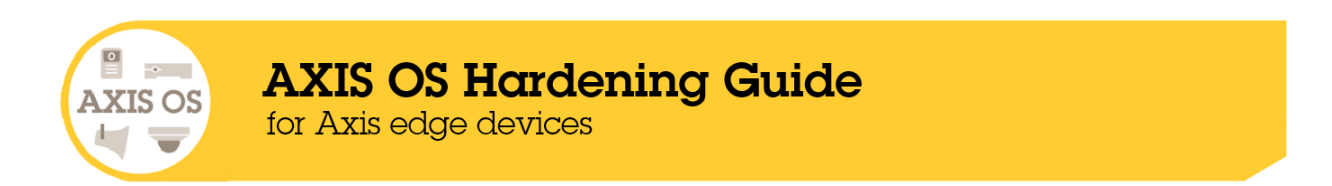

Axis Communicationsは、装置の設計、開発、試験に対してサイバーセキュリティ対策を講じて、ハッカーが攻撃に 悪用する可能性のある欠陥のリスクを最小限に抑えるよう努めています。ただし、ネットワークやその装置、そし てネットワークがサポートするサービスを保護するには、ベンダーのサプライチェーン全体とエンドユーザー組織 が連携する必要があります。環境がセキュアかどうかは、ユーザー、プロセス、テクノロジーによって決まりま す。このガイドは、ネットワーク、装置、サービスをセキュアに保つのに役立つように作成されています。

Axis装置に対する最も明白な脅威は、物理的な妨害行為、破壊行為、改ざんです。これらの脅威から製品を保 護するには、耐衝撃モデルまたはケーシングを選択し、推奨される方法で取り付けて、ケーブルを保護する ことが重要です。

Axis装置は、コンピューターや携帯電話と同様、ネットワークエンドポイントです。これらの装置の多くは、接続 されているシステムに脆弱性を露呈する可能性のあるWebインターフェースを備えています。このガイドでは、こ のようなリスクを軽減する方法について説明します。

また、Axisソリューションの導入に携わるすべての人に技術的なアドバイスを提供します。たとえば、推奨される 基本設定だけでなく、進化する脅威の状況を考慮した強化ガイドも示します。具体的な設定方法については、必要 に応じて製品のユーザーマニュアルを参照してください。AXIS OS 7.10および10.9で、Axis装置のWebインター フェースが更新され、設定パスが変更されています。

#### **Web**インターフェースの設定

このガイドでは、Axis装置のWebインターフェース内での装置設定の構成について説明します。設定パスは、装置 にインストールされているAXIS OSのバージョンによって異なります。

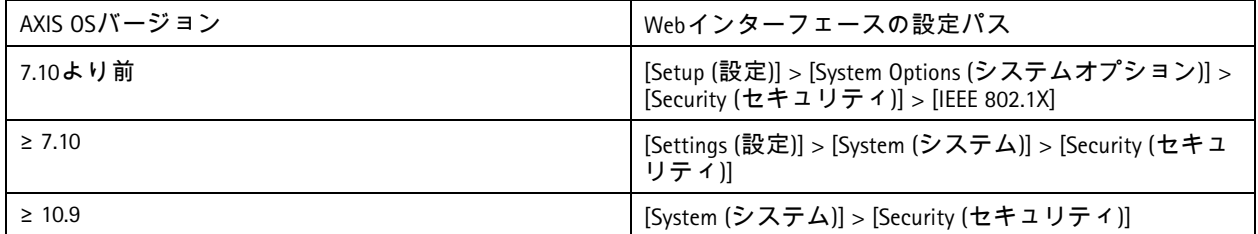

## 対象

このガイドは、AXIS OS (LTSまたはアクティブトラック) を実行しているすべてのAXIS OSベースの製品、および4.xx と5.xxを実行しているレガシー製品に適用されます。

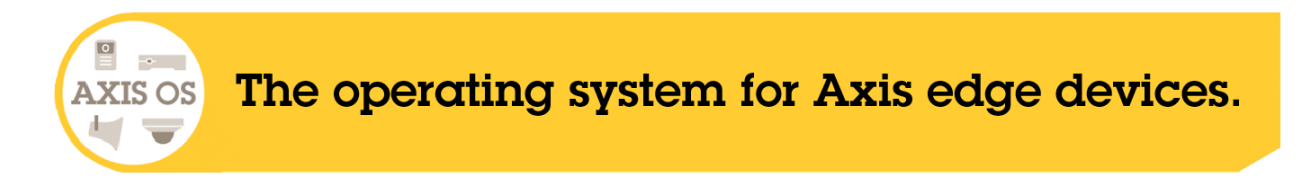

### はじめに

## **AXIS OS**セキュリティアーキテクチャ

AXIS OSセキュリティアーキテクチャ図は、さまざまなレイヤーにわたるAXIS OSサイバーセキュリティ機能の概要 を示しています。セキュリティ基盤、シリコンアシストセキュリティ、AXIS OSオペレーティングシステム、アプ リケーション、アクセスコントロールレイヤーを包括的に表示します。

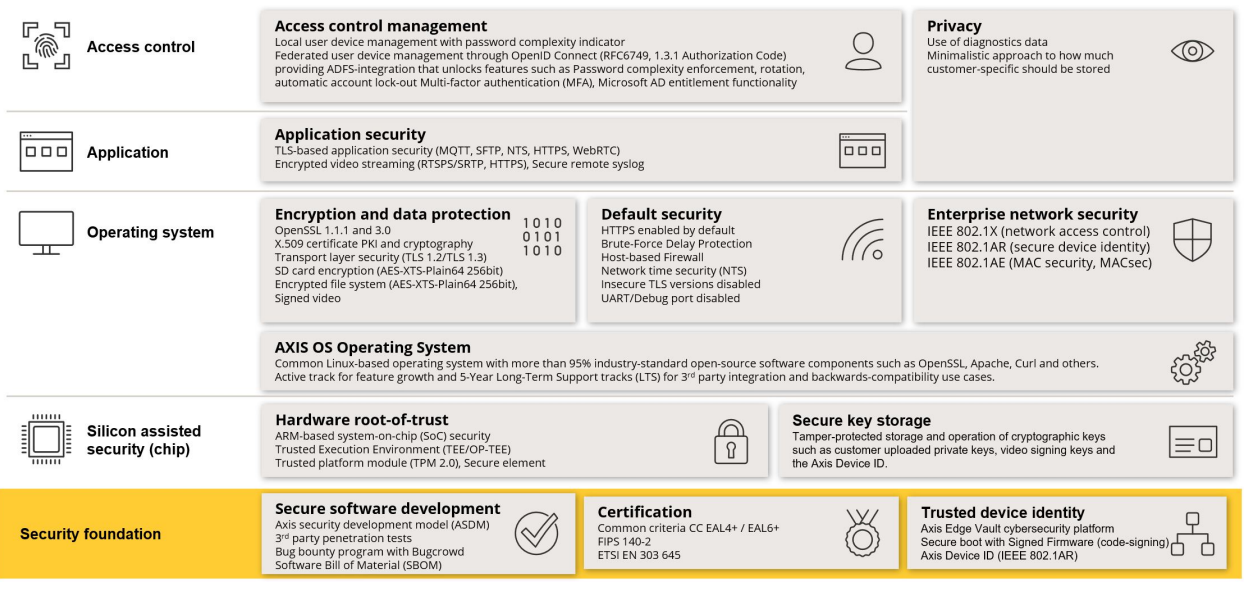

画像を右クリックして新しいタブで開くと、より見やすくなります。

## セキュリティ通知

Axis製品、ソリューション、サービスで新たに発見された脆弱性や、Axis装置をセキュアに保つ方法に関する情報 を受け取るには、*Axis*[セキュリティ通知サービス](https://www.axis.com/support/cybersecurity/security-notification-service)に加入することをお勧めします。

## **CIS**保護レベル

Axisは、Center for Internet Safety (CIS) Controls Version <sup>8</sup>で概説されている方法に従って、サイバーセキュリティフレー ムワークの推奨事項を作成しています。CIS Controlsは、以前はSANS Top <sup>20</sup> Critical Security Controlsと呼ばれていたも ので、組織内で最も一般的なサイバーセキュリティリスクのカテゴリに対処することに焦点を当てた、18カテゴリ のCritical Security Controls (CSC) を提供しています。

このガイドでは、各強化トピックにCSC番号 (**CSC#**) を付けることで、重要なCritical Security Controlを参照できるよう にしています。CSCカテゴリの詳細については、「*18*カテゴリの*Critical Security Control* [セキュリティコントロール](https://www.cisecurity.org/controls/cis-controls-list)」 を参照してください。

### <span id="page-3-0"></span>デフォルトの保護

Axis装置には、デフォルトの保護設定が付属しています。設定する必要のない Security Control がいくつかありま す。これらのコントロールは、基本レベルの装置保護を提供し、より広範な強化の基盤として機能します。

## デフォルトで無効

*CSC #4:* 企業の資産とソフトウェアのセキュアな設定

管理者パスワードが設定されるまで、Axis装置は動作しません。

[デバイスアクセス](https://help.axis.com/axis-os-knowledge-base#device-access)の設定方法については、AXIS OS knowledge base (AXIS OS知識ベース) で「デバイスアクセス」 を参照してください。

## アクセスの認証

管理者パスワードを設定した後は、有効なユーザー名とパスワードの認証情報の認証を介してのみ、管理者機能 やビデオストリームにアクセスできます。匿名表示や常時マルチキャストモードなど、認証されていないアクセス を可能にする機能を使用することはお勧めしません。

## ネットワークプロトコル

*CSC #4:* 企業の資産とソフトウェアのセキュアな設定

Axis装置では、デフォルトで最小限のネットワークプロトコルとサービスのみが有効になります。この表では、そ れらがどれであるかを確認できます。

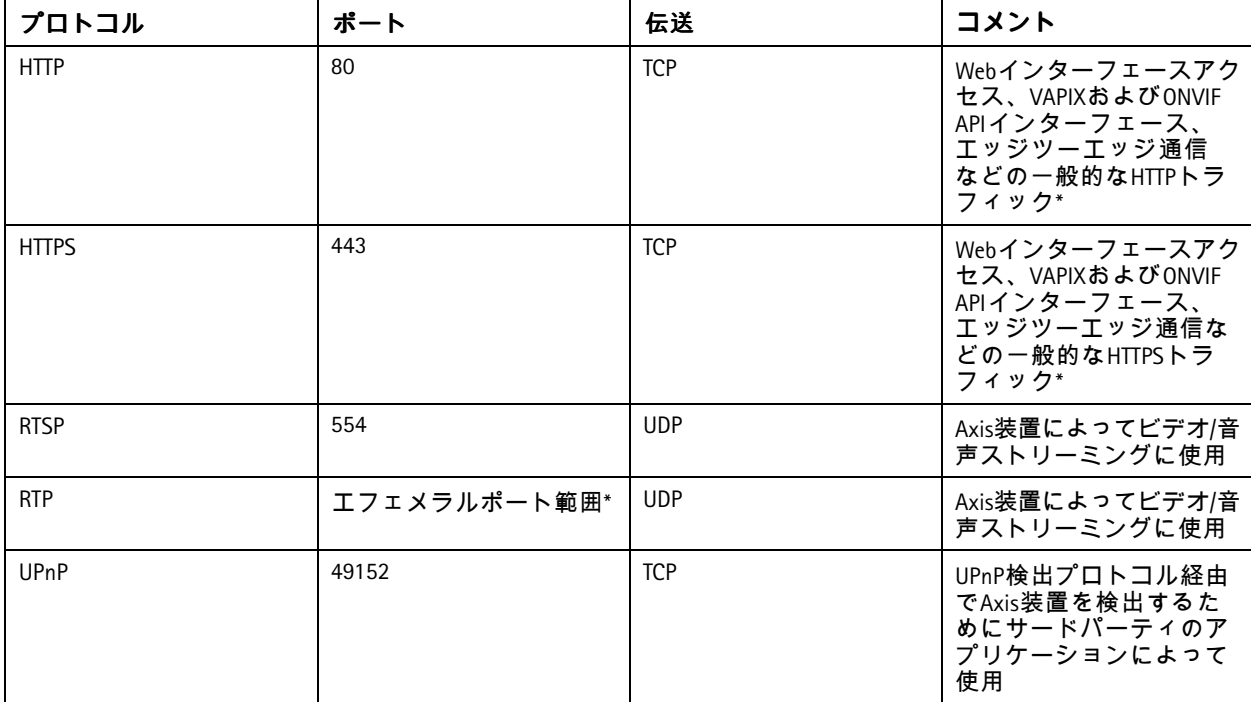

## デフォルトの保護

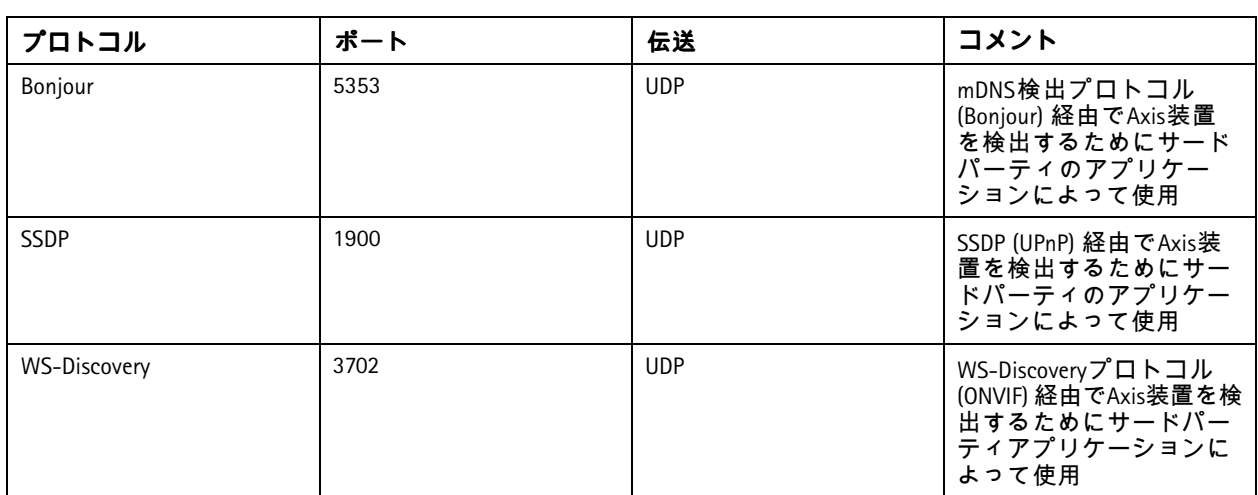

*\** エッジツーエッジの詳細については、ホワイトペーパー[「エッジツーエッジテクノロジー](https://www.axis.com/dam/public/96/a7/ce/edge-to-edge-technology--smart-pairing-with-axis-speakers-en-US-191284.pdf)」を参照してください。

*\*\* RFC <sup>6056</sup>*に従って、既定のポート番号の範囲内で自動的に割り当てられます。詳細については、*Wikipedia*の記 事[「エフェメラルポート](https://en.wikipedia.org/wiki/Ephemeral_port)」を参照してください。

可能な限り、使用していないネットワークプロトコルとサービスを無効にすることをお勧めします。デフォルトで 使用されるサービスや設定に基づいて有効にできるサービスの完全なリストについては、AXIS OS Knowledge base (AXIS OS 知識ベース) で「*Commonly used network ports (*[一般的に使用されるネットワークポート](help.axis.com/axis-os-knowledge-base#commonly-used-network-ports)*)* 」を参照してください。

たとえば、ネットワークカメラなどのAxisビデオ監視製品では、音声入出力とマイク機能を手動で有効にする 必要がありますが、Axisインターカムやネットワークスピーカーでは、音声入出力とマイク機能は主要な機能 であるため、デフォルトで有効になっています。

## **UART/**デバッグインターフェース

*CSC #4:* 企業の資産とソフトウェアのセキュアな設定

すべてのAxis装置には、「デバッグポート」または「シリアルコンソール」とも呼ばれる、いわゆる物理UART (Universal Asynchronous Receiver Transmitter) インターフェースが付属しています。このインターフェースに物理的にア 、クセスするには、Axis装置を大掛かりに分解する必要があります。UART/デバッグインターフェースは、Axis社内の<br>クセスするには、Axis装置を大掛かりに分解する必要があります。UART/デバッグインターフェースは、Axis社内の<br>研究開発エンジニアリングプロジェクトにおいて、製品開発とデバッグの目的でのみ使用されます。 - アリングプロジェクトにおいて、製品開発とデバッグの目的でのみ使用されます。

AXIS OS 10.10以前のバージョンのAxis装置では、UART/デバッグインターフェースはデフォルトで有効になっていま すが、認証されたアクセスが必要であり、認証されていない間は機密情報が公開されることはありません。AXIS OS 10.11以降、UART/デバッグインターフェースはデフォルトで無効になっています。インターフェースを有効にす る唯一の方法は、Axisが提供する装置固有のカスタム証明書を使用してロックを解除することです。

### **Axis Edge Vault**

Axis Edge Vaultは、Axis装置を保護するハードウェアベースのサイバーセキュリティプラットフォームとなりま す。Edge Vaultは、暗号化コンピューティングモジュール (セキュアエレメントとTPM) とSoCセキュリティ (TEE とセキュアブート) の堅固な基盤に、エッジ装置セキュリティの専門技術を組み合わせて構築されています。 Axis Edge Vaultは、セキュアブートと署名付きファームウェアによって確立された強力な信頼元に基づいてい ます。これらの機能により、すべてのセキュアな動作が依存する信頼の連鎖として、暗号技術で検証された ソフトウェアの連鎖が形成されます。

Axis Edge Vaultを搭載したAxis装置は、機密情報の盗聴や悪意のある抽出を防止することで、お客様がサイバーセ キュリティのリスクにさらされることを最小限に抑えます。また、Axis Edge Vaultにより、Axis装置がお客様の ネットワーク内で信頼できるユニットであることが確実になります。

## デフォルトの保護

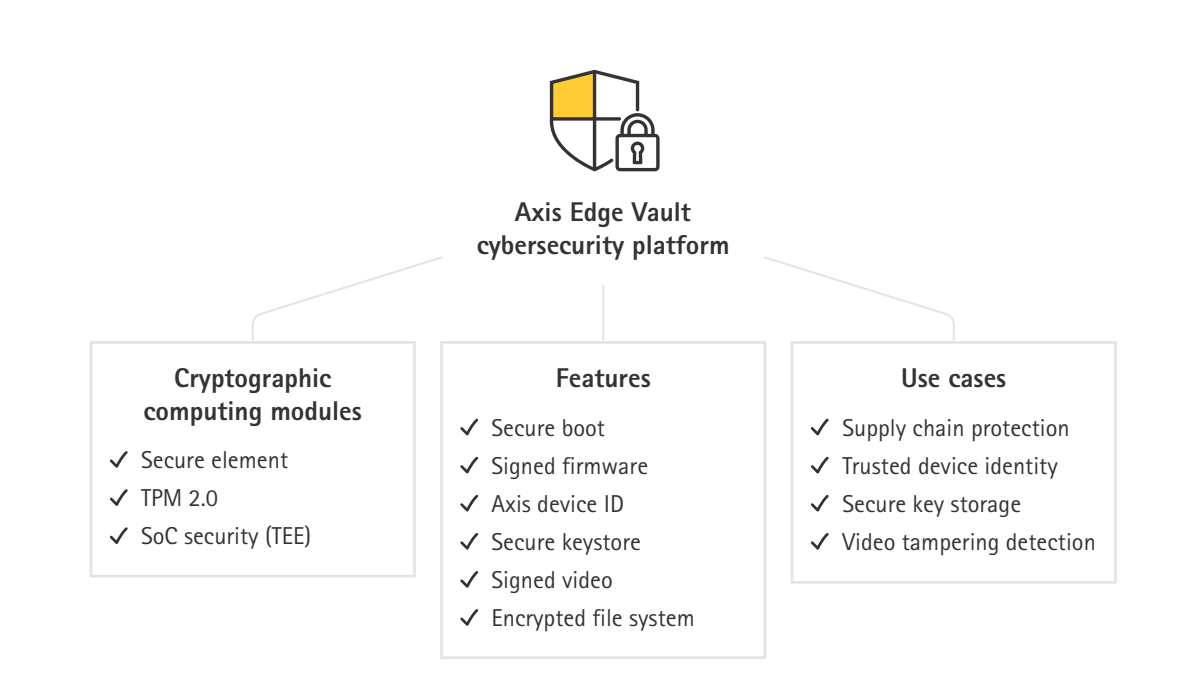

## 署名付きファームウェア

*CSC #2:* ソフトウェア資産のインベントリと管理

AXIS OSはバージョン9.20.1以降から署名されています。装置上のAXIS OSバージョンをアップグレードするたびに、 装置は暗号署名検証を通じて更新ファイルの完全性をチェックし、改ざんされたファイルは拒否します。これによ り、攻撃者がユーザーを誘導して危険なファイルをインストールさせるのを防止できます。

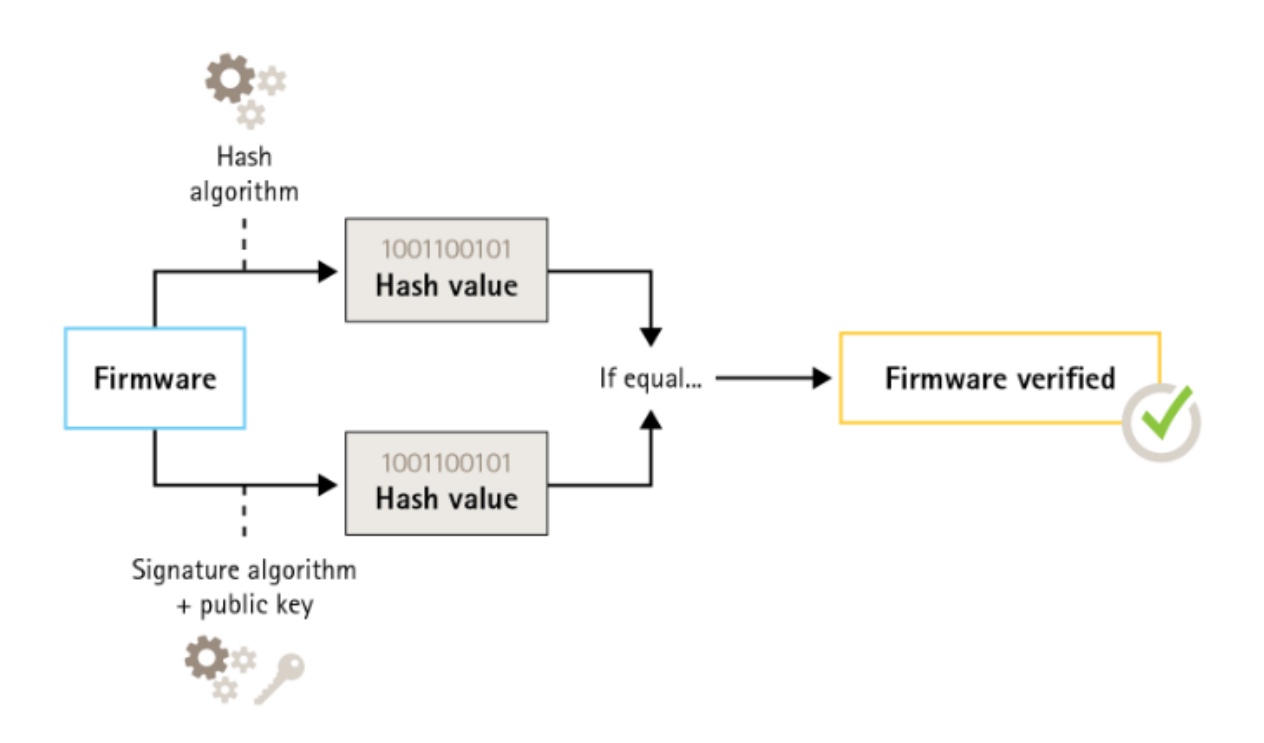

詳細については、ホワイトペーパー「*Axis [Edge](https://www.axis.com/dam/public/0e/54/e6/axis-edge-vault-en-US-419338.pdf) Vault*」を参照してください。

### セキュアブート

*CSC #2:* ソフトウェア資産のインベントリと管理

ほとんどのAxis装置には、装置の完全性を保護するためのセキュアブートシーケンスがあります。セキュアブート により、改ざんされたAxis装置の導入を防ぐことができます。

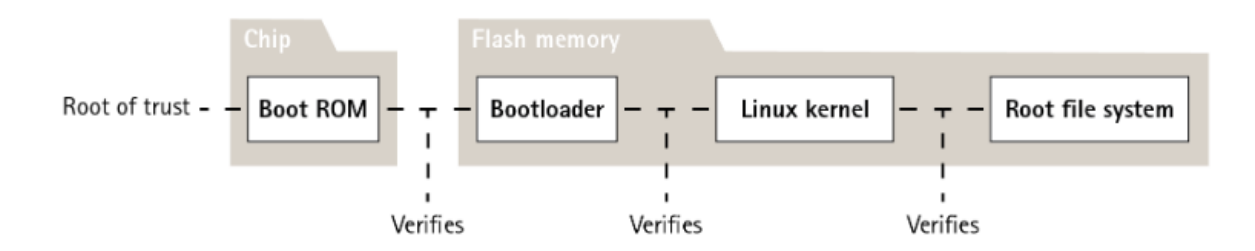

詳細については、ホワイトペーパー「*Axis [Edge](https://www.axis.com/dam/public/0e/54/e6/axis-edge-vault-en-US-419338.pdf) Vault*」を参照してください。

### セキュアキーストア

*CSC #6:* アクセスコントロールの管理

セキュアキーストアは、暗号情報の改ざんから保護されたハードウェアベースのストレージを提供します。Axisデ バイスIDと顧客がアップロードした暗号情報を保護すると同時に、セキュリティ侵害が発生した場合の不正アクセ スや悪意のある抽出も防ぎます。セキュリティ要件に応じて、Axis装置は、TPM 2.0 (Trusted Platform Module)、セキュ アエレメント、TEE (Trusted Execution Environment) などのモジュールを1つまたは複数搭載できます。

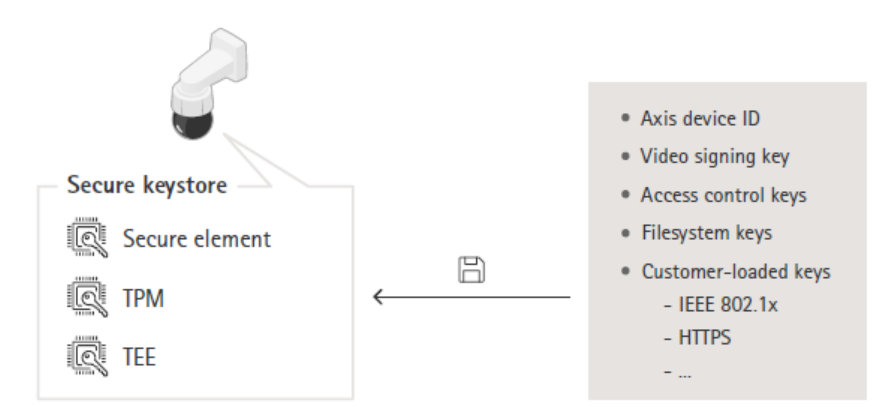

詳細については、ホワイトペーパー「*Axis [Edge](https://www.axis.com/dam/public/0e/54/e6/axis-edge-vault-en-US-419338.pdf) Vault*」を参照してください。

#### 暗号化ファイルシステム

CSC #3: データ保護

悪意のある攻撃者は、フラッシュメモリをマウント解除し、フラッシュリーダー装置を通じてアクセスすること で、ファイルシステムから情報を抽出しようとする可能性があります。ただし、Axis装置は、だれかがファイルシ ステムに物理的にアクセスしたり盗んだりした場合に、悪意のあるデータの流出や設定の改ざんからファイルシ ステムを保護できます。Axis装置の電源がオフの場合、ファイルシステム上の情報はAES-XTS-Plain64256bitで暗

<span id="page-7-0"></span>号化されます。セキュアブートプロセス中、読み書き可能なファイルシステムは復号化され、Axis装置でマウ ントして使用できるようになります。

詳細については、ホワイトペーパー「*Axis [Edge](https://www.axis.com/dam/public/0e/54/e6/axis-edge-vault-en-US-419338.pdf) Vault*」を参照してください。

## **HTTPS**が有効

*CSC #3:* データ保護

AXIS OS 7.20以降、HTTPSは自己署名証明書を使用してデフォルトで有効になり、セキュアな方法で装置のパス ワードを設定できるようになりました。AXIS OS 10.10以降、自己署名証明書はIEEE 802.1ARセキュアデバイスID証 明書に置き換えられました。

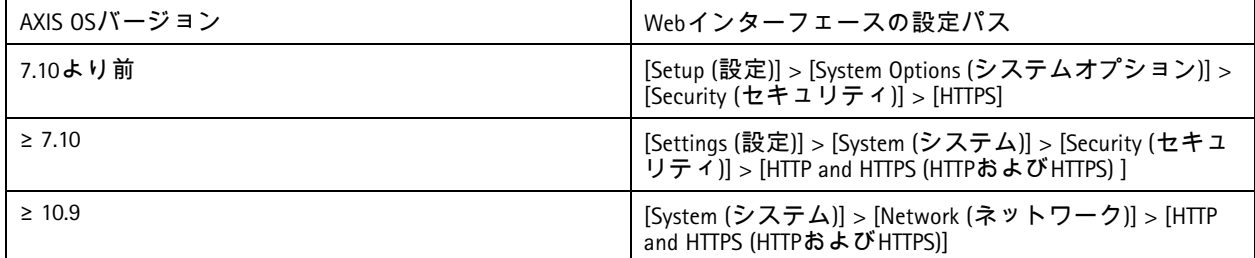

## デフォルトの**HTTP(S)**ヘッダー

AXIS OSでは、工場出荷時の設定状態でサイバーセキュリティの基本レベルを向上させるために、最も一般的 なセキュリティ関連のHTTP(S) ヘッダーがデフォルトで有効になっています。AXIS OS 9.80以降、カスタムHTTP ヘッダーVAPIX APIを使用して追加のHTTP(S) ヘッダーを設定できます。

HTTPヘッダーVAPIX APIの詳細については、「*VAPIX*[ライブラリ](https://www.axis.com/vapix-library/subjects/t10175981/section/t10154925/display)」を参照してください。

デフォルトのHTTP(S) ヘッダーの詳細については、AXIS OS knowledge base (AXIS OS知識ベース) <sup>で</sup> 「*Default HTTP(S) headers (*[デフォルトの](https://help.axis.com/axis-os-knowledge-base#default-http-s-headers)*HTTP(S)* ヘッダー*)* 」を参照してください。

## ダイジェスト認証

*CSC #3:* データ保護

装置にアクセスするクライアントは、ネットワーク経由で送信するときに暗号化する必要があるパスワードを使 用して認証されます。したがって、基本認証の代わりにダイジェスト認証のみを使用するか、基本認証とダ イジェスト認証の両方を使用することをお勧めします。これにより、ネットワークスニッファーがパスワー ドを入手するリスクを軽減できます。

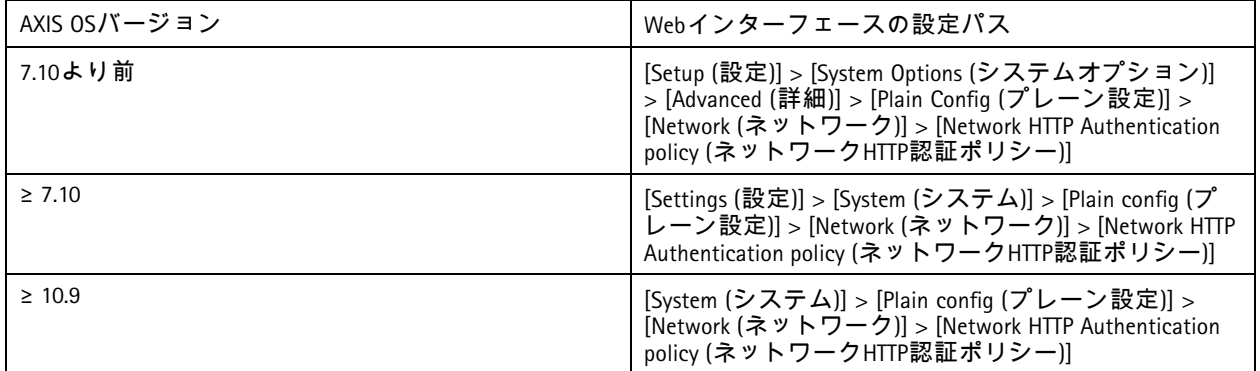

### <span id="page-8-0"></span>**ONVIF**再生攻撃からの保護

*CSC #3:* データ保護

再生攻撃からの保護は、Axis装置でデフォルトで有効になっている標準のセキュリティ機能です。その目的は、 UsernameToken、有効なタイムスタンプ、nonce、パスワードダイジェストを含む追加のセキュリティヘッダーを追 加することで、ONVIFベースのユーザー認証を十分に保護することです。パスワードダイジェストは、パスワー ド (システムにすでに保存されている)、nonce、タイムスタンプから計算されます。パスワードダイジェスト の目的は、ユーザーを検証し、再生攻撃を防ぐことです。そのため、ダイジェストがキャッシュされます。 この設定を有効にしておくことをお勧めします。

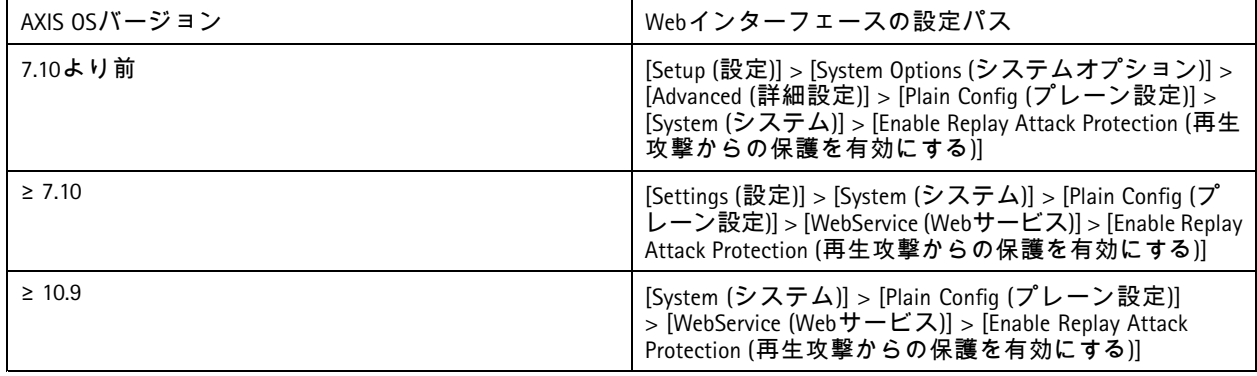

### **Prevent brute-force attacks (**総当たり攻撃を防ぐ**)**

*CSC #4:* 企業の資産とソフトウェアのセキュアな設定 *CSC #13:* ネットワークの監視と防御

Axis装置には、パスワード推測などのネットワークからの総当たり攻撃を識別してブロックする防止メカニズムが 備わっています。この機能は*総当たり攻撃による遅延からの保護*と呼ばれ、AXIS OS 7.30以降で使用できます。

総当たり攻撃による遅延からの保護は、AXIS OS 11.5以降、デフォルトで有効になってい ます。詳細な設定例と推奨事項については、AXIS OS knowledge base (AXIS OS知識ベース) で 「*Brute force delay protection (*[総当たり攻撃による遅延からの保護](https://help.axis.com/axis-os-knowledge-base#brute-force-delay-protection)*)* 」を参照してください。

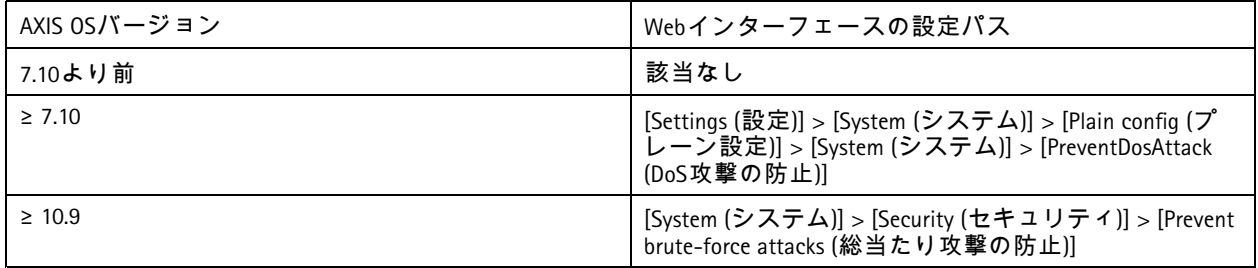

#### 廃棄

*CSC #3:* データ保護

Axis装置を廃棄する場合は、装置を工場出荷時の設定にリセットすることをお勧めします。これにより、上書き/サ ニタイズによって装置上のすべてのデータが消去されます。

Axis装置は揮発性メモリと不揮発性メモリの両方を使用します。揮発性メモリに保存されている情報は装置を電源 から外すと消去されますが、不揮発性メモリに保存されている情報は残り、起動時に再び使用できるようになりま す。データポインターを単に削除して、保存されたデータがファイルシステムから見えないようにするという一般 的な方法は避けています。そのため、出荷時の設定へのリセットが必要になります。

## デフォルトの保護

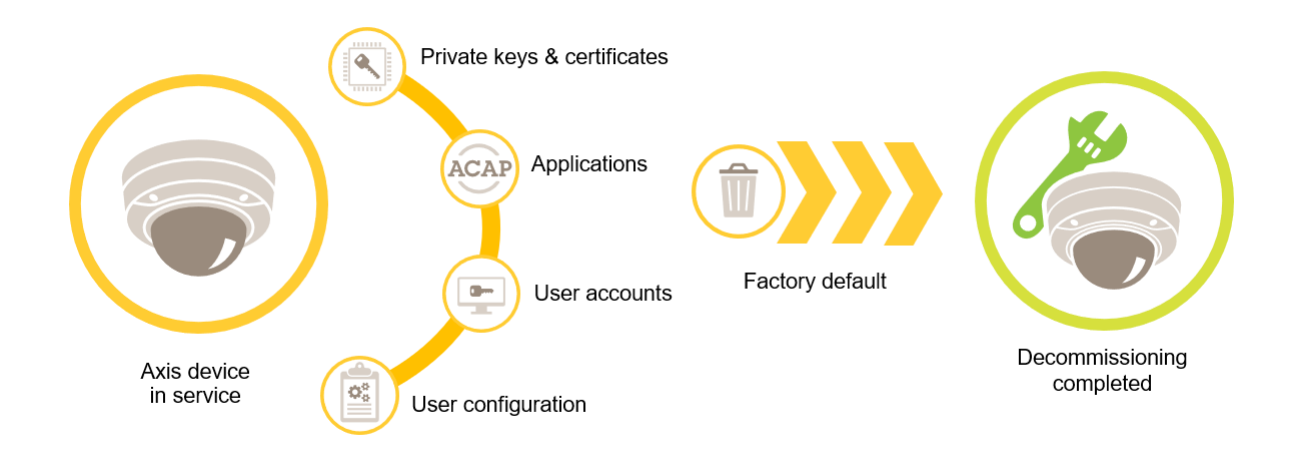

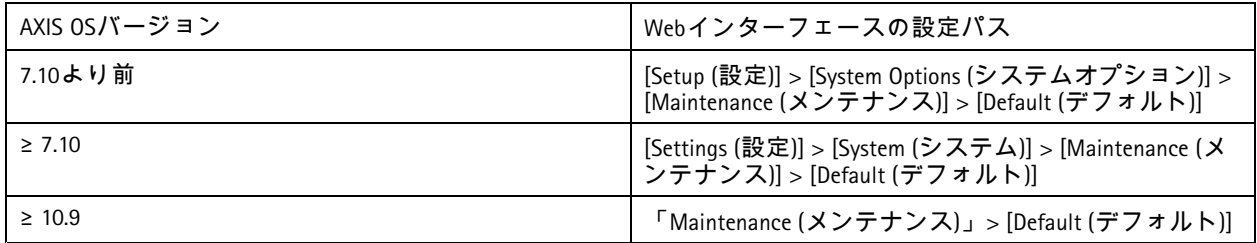

#### この表には、不揮発性メモリに保存されているデータに関する詳細情報が含まれています。

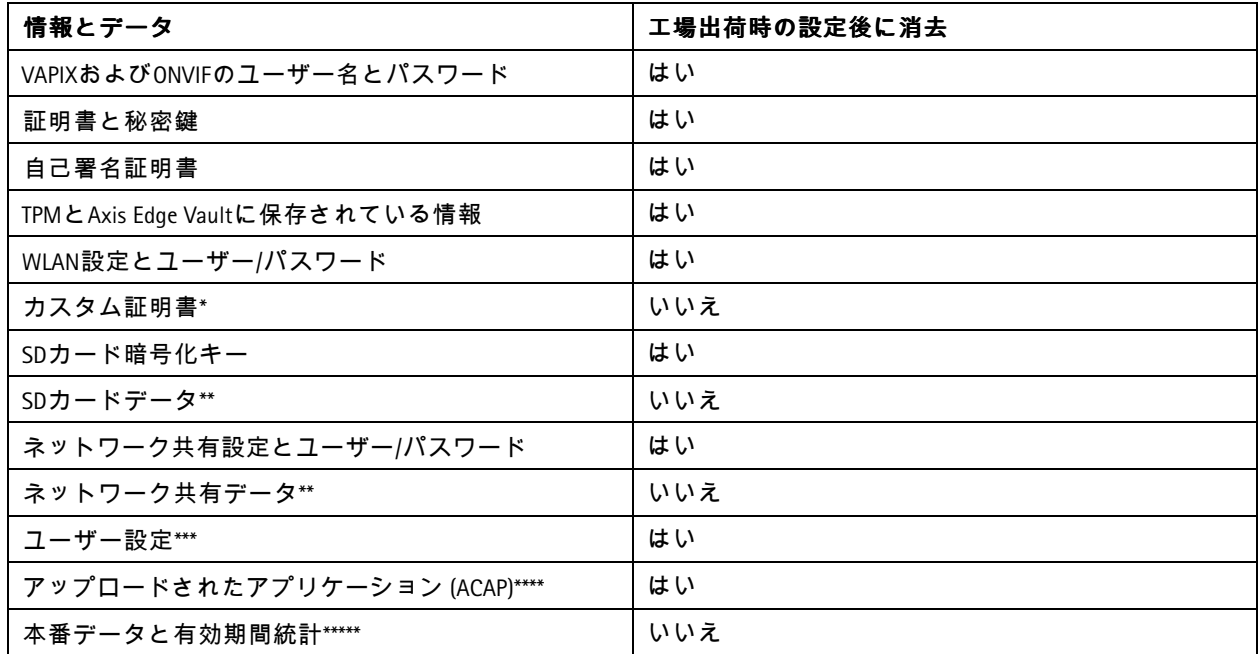

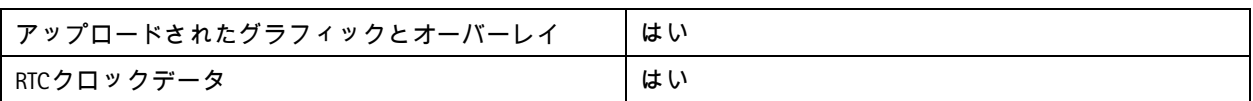

*\** 署名付きファームウェアプロセスでは、ユーザーが *(*特に*) AXIS OS*をアップロードできるようにするカスタム証明 書を使用します。

*\*\** エッジストレージ *(SD*カード、ネットワーク共有*)* に保存されている録画と画像は、ユーザーが 個別に削除する必要があります。詳細については、*AXIS OS knowledge base (AXIS OS*知識ベース*)* で

「*Formatting Axis SD cards (Axis SD*[カードのフォーマット](https://help.axis.com/axis-os-knowledge-base#formatting-axis-sd-cards)*)* 」を参照してください。 *\*\*\** アカウントの作成から、ネットワーク、*O3C*、イベント、画像、*PTZ*、システム設定まで、ユーザーが作成した

すべての設定。 *\*\*\*\** デバイスはプリインストールされたアプリケーションを保持しますが、ユーザーが作成した設定はすべて削除

されます。

*\*\*\*\*\** 本番データ *(*キャリブレーション、*802.1AR*本番証明書*)* および有効期間統計には、非機密情報と非ユー ザー関連情報が含まれます。

#### <span id="page-11-0"></span>基本的な強化

### 基本的な強化

基本的な強化は、Axis装置の保護の最小推奨レベルです。基本的な強化のトピックは「エッジで設定可能」です。 これは、サードパーティのネットワークインフラストラクチャー、ビデオ、証拠管理システム (VMS、EMS)、機 器、アプリケーションにさらに依存することなく、Axis装置で直接設定できることを意味します。

#### 工場出荷時の設定

*CSC #4:* 企業の資産とソフトウェアのセキュアな設定

装置を設定する前に、工場出荷時の設定になっていることを確認してください。ユーザーデータから装置を消去 <u>したり、使用を停止したりする必要がある場合には、装置を工場出荷時の設定にリセットすることも重要です。詳</u> 細については、 *[9](#page-8-0)* [ページ廃棄](#page-8-0) を参照してください。

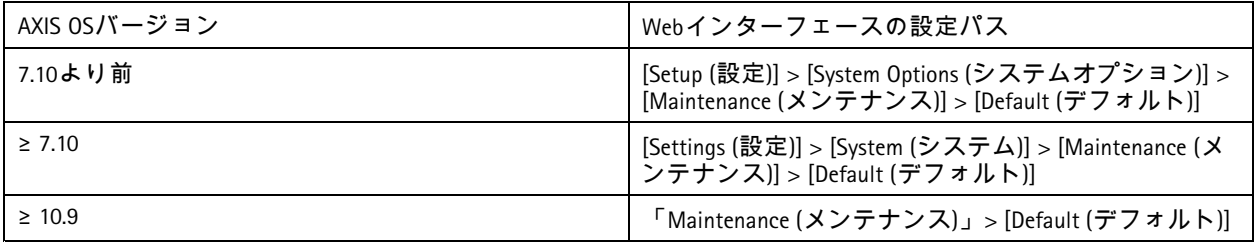

#### 最新の**AXIS OS**へのアップグレード

*CSC #2:* ソフトウェア資産のインベントリと管理

ソフトウェアにパッチを適用することは、サイバーセキュリティの重要な側面です。攻撃者は、一般的に知ら れている脆弱性を悪用しようとすることが多く、パッチが適用されていないサービスにネットワークアクセ スした場合、その試みが成功する可能性があります。既知の脆弱性に対するセキュリティパッチが含まれて いる場合があるため、常に最新のAXIS OSを使用するようにしてください。特定のバージョンのリリースノー トには、重要なセキュリティ修正が明示的に記載されている場合がありますが、すべての一般的な修正が 記載されているわけではありません。

Axisは、2種類のAXIS OSトラックとして、アクティブトラックと長期サポート (LTS) トラックを維持していま す。どちらの種類にも最新の重要な脆弱性パッチが含まれていますが、互換性問題のリスクを最小限に抑 えることが目的であるため、LTSトラックには新機能は含まれていません。詳細については、AXIS OS情報で 「*AXIS OS lifecycle (AXIS OS*[ライフサイクル](https://help.axis.com/axis-os#axis-os-lifecycle)*)*」を参照してください。

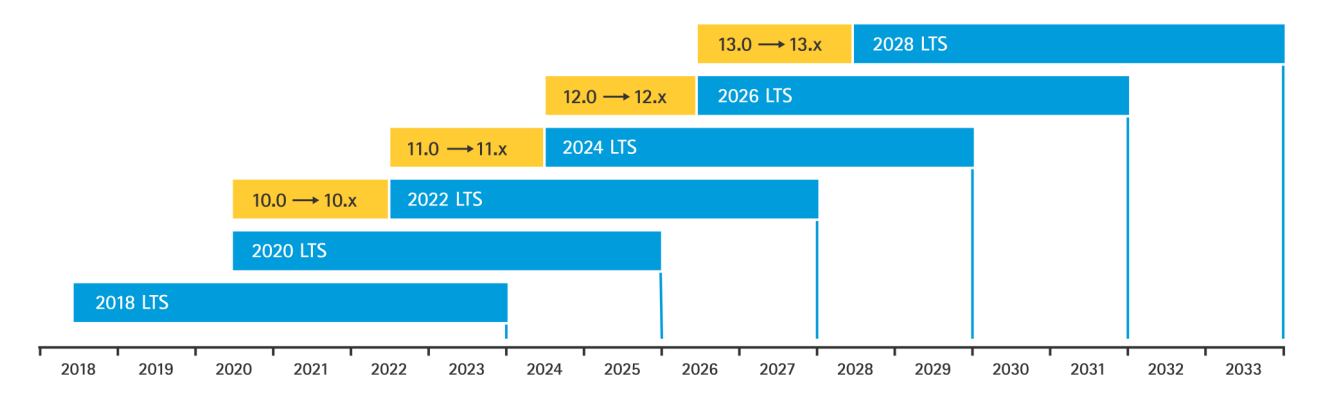

Axisは、重要な新機能、バグ修正、セキュリティパッチに関する情報など、今後のリリースの予定をお知らせして います。詳細については、AXIS OS情報で「*Upcoming releases (*[リリース予定](https://help.axis.com/axis-os#upcoming-releases)*)* 」を参照してください。axis.com<sup>の</sup> 「[ファームウェア](https://www.axis.com/support/firmware)」にアクセスして、デバイス用のAXIS OSをダウンロードしてください。

## <span id="page-12-0"></span>基本的な強化

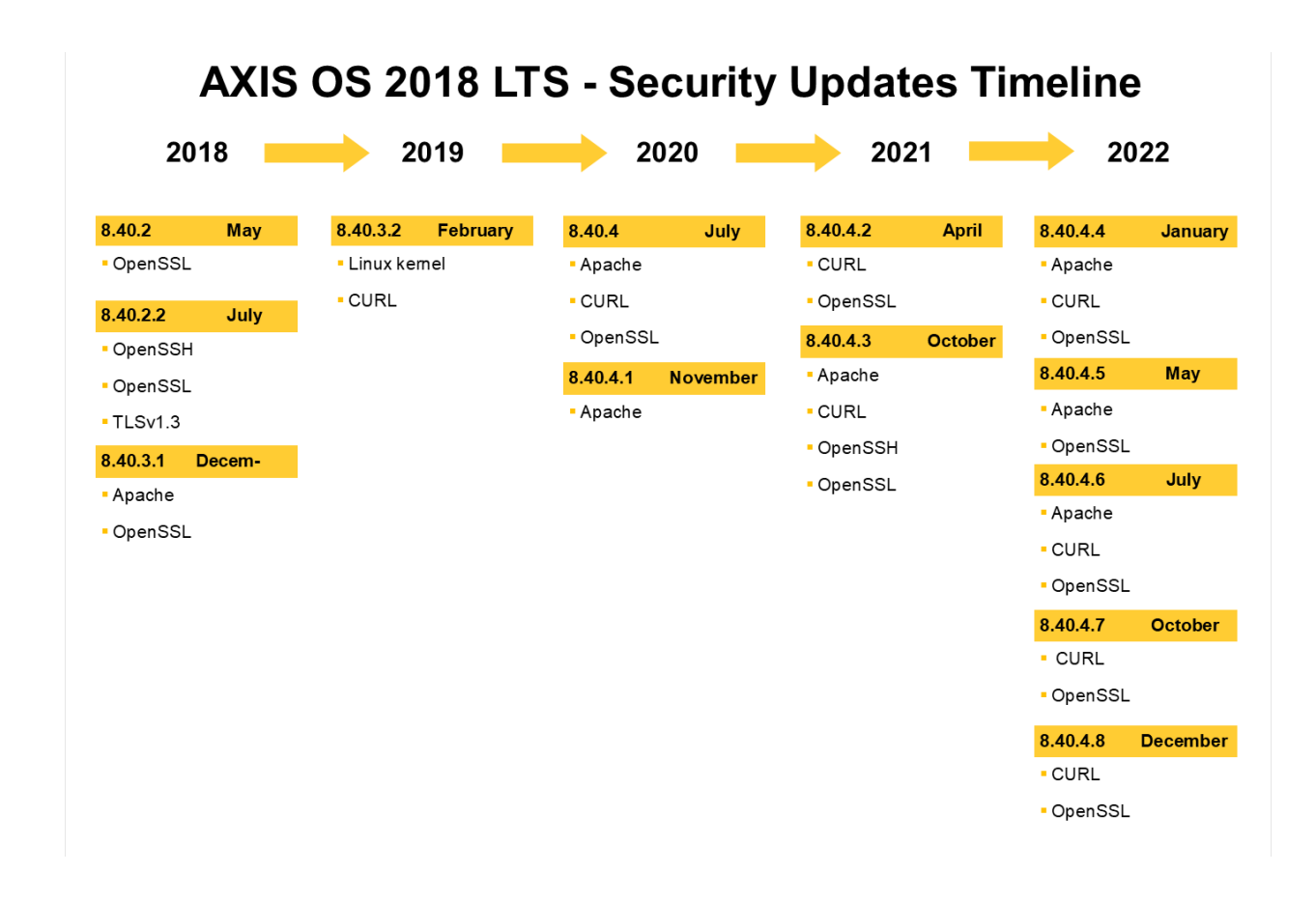

このグラフは、Axis装置を常に最新の状態に保つことの重要性を示しています。

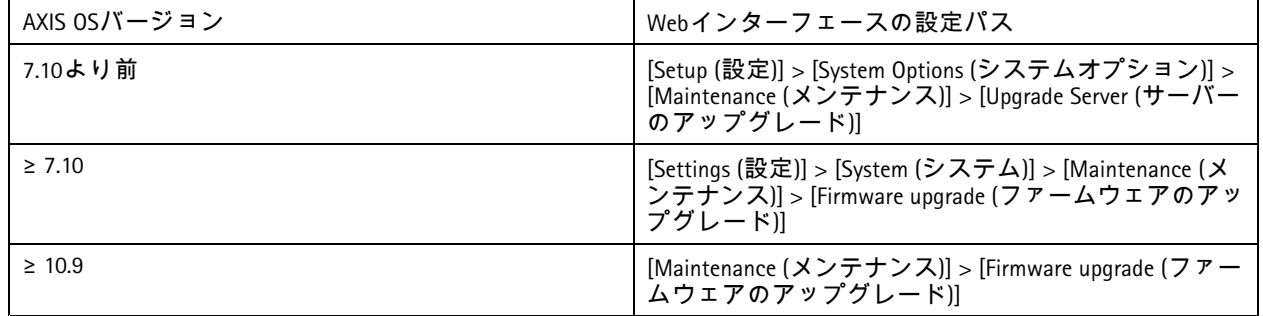

## 装置の**root**パスワードの設定

*CSC #4:* 企業の資産とソフトウェアのセキュアな設定 *CSC #5:* アカウントの管理

装置のrootアカウントは、装置管理のためのメインアカウントです。rootアカウントを使用するには、装置のパス ワードを設定する必要があります。必ず強力なパスワードを使用し、rootアカウントの使用は管理タスクのみに限 定してください。日常の作業に、rootアカウントを使用することはお勧めしません。

### <span id="page-13-0"></span>基本的な強化

Axis装置で作業するときに同じパスワードを使用すると管理が簡素化されますが、侵害やデータ漏洩に対する脆弱 性が高まります。Axis装置ごとに固有のパスワードを使用すると、セキュリティは高まりますが、装置の管理が複 雑になります。装置のパスワードは定期的に変更することをお勧めします。

「*NIST*[パスワードに関する推奨事項](https://www.netsec.news/summary-of-the-nist-password-recommendations-for-2021/)」など、新しいパスワードが十分に長く複雑であることを要求するガ イドラインを導入することをお勧めします。Axis装置は、64文字までのパスワードをサポートしています。**<sup>8</sup>** 文字より短いパスワードは弱いと見なされます。

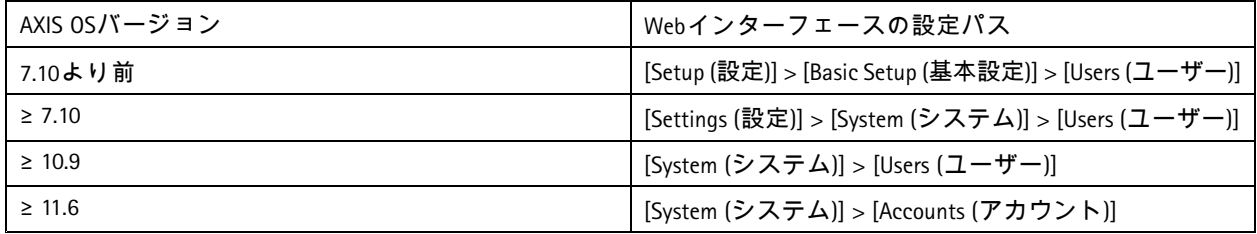

## 専用アカウントの作成

*CSC #4:* 企業の資産とソフトウェアのセキュアな設定 *CSC #5:* アカウントの管理

デフォルトのrootアカウントはすべての権限を持ち、管理タスク用に予約されています。日常の作業には、権 限が制限されたクライアントユーザーアカウントを作成することをお勧めします。これにより、装置管理 者パスワードが漏洩するリスクが軽減されます。

詳細については、ホワイトペーパー「[ビデオ監視システムにおける](https://www.axis.com/dam/public/df/43/73/identity-and-access-management-in-video-surveillance-systems-en-US-266653.pdf)*ID*とアクセス管理」を参照してください。

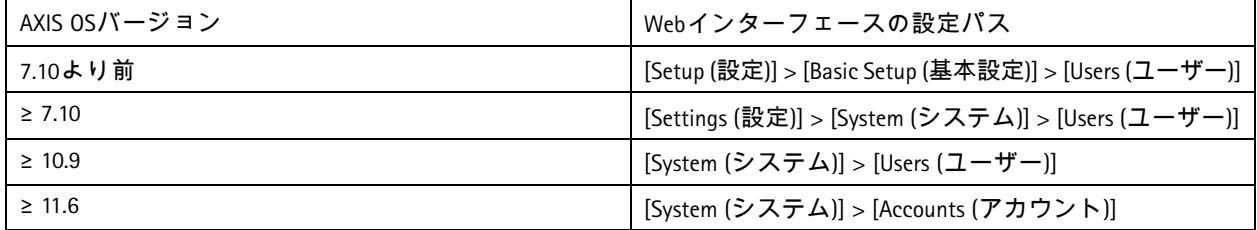

### **Web**インターフェースへのアクセスを制限する

#### *CSC #5:* アカウントの管理

Axis装置には、ユーザーが標準のWebブラウザー経由で装置にアクセスできるWebサーバーがあります。Webイン ターフェースは、設定、メンテナンス、トラブルシューティングを目的としています。これは、クライアントとし て使用してビデオを視聴するなど、日常の作業を目的としたものではありません。

日常の作業でAxis装置とのやり取りを許可する必要があるクライアントは、ビデオ管理システム (VMS) や装置 管理およびAXIS Device Managerなどの管理ツールのみです。システムユーザーには、Axis装置への直接アクセス を絶対に許可しないでください。詳細については、*14*ページ*Web*インターフェースへのアクセスを無効にする を参照してください。

## **Web**インターフェースへのアクセスを無効にする

*CSC #4:* 企業の資産とソフトウェアのセキュアな設定

AXIS OS 9.50以降、Axis装置のWebインターフェースを無効にできます。Axis装置をシステムに導入 (つまりAXIS Device Managerに追加) したら、組織内の人がWebブラウザー経由で装置にアクセスできるオプションを削除すること をお勧めします。これにより、装置アカウントのパスワードが組織内で共有されている場合、追加のセキュ リティ層が作成されます。より安全なオプションは、高度なIDアクセス管理 (IAM) アーキテクチャ、より優れ

## 基本的な強化

たトレーサビリティ、アカウント漏洩の防護機能を提供する専用アプリケーションを通じて、Axis装置へのア クセスを排他的に設定することです。

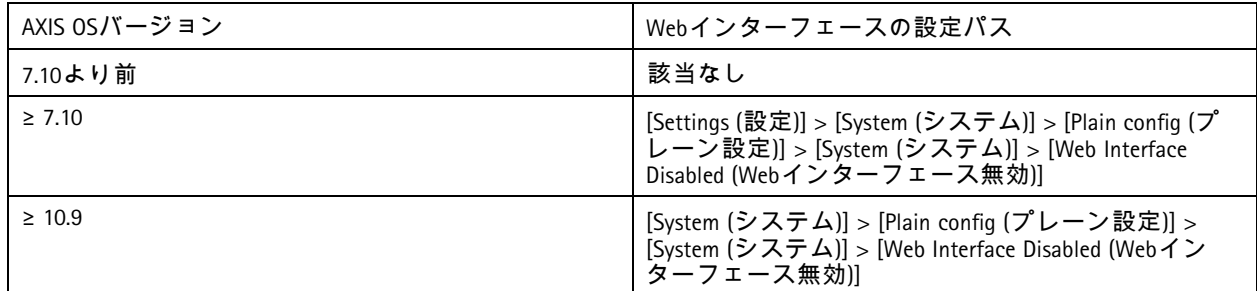

## ネットワーク設定を構成する

*CSC #12:* ネットワークインフラストラクチャーの管理

装置のIP設定は、IPv4/IPv6、静的または動的 (DHCP) ネットワークアドレス、サブネットマスク、デフォルトルー ターなどのネットワーク設定によって異なります。新しいタイプのコンポーネントを追加するたびに、ネット ワークトポロジを確認することをお勧めします。

また、攻撃対象になりうるネットワーク内のサーバー (DHCPサーバーなど) に依存することなく、ネットワーク到 達性を確保するために、Axis装置に静的なIPアドレス設定を使用することをお勧めします。

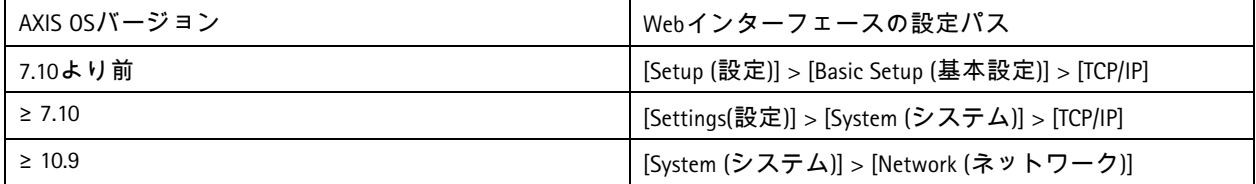

## 日付と時刻の設定を構成する

*CSC #8:* 監査ログの管理

セキュリティの観点から、正しい日付と時刻を設定することが重要です。これにより、たとえば、システム ログに正確なタイムスタンプが付けられ、実行時にデジタル証明書を検証して使用できるようになります。 適切な時刻同期が行われないと、HTTPS、IEEE、802.1xなどのデジタル証明書に依存するサービスが正しく動 作しない可能性があります。

Axis装置のクロックをネットワークタイムプロトコル (NTP、非暗号化) サーバー、またはできればNetwork Time Security (NTS、非暗号化) サーバーと同期させておくことをお勧めします。Network Time Security (NTS) は、Network Time Protocol (NTP) の暗号化されたセキュアなバージョンで、AXIS OS 11.1で追加されました。時刻同期の精度を高め るだけでなく、設定したいずれかのタイムサーバーが使用できなくなる可能性のあるフェイルオーバーシナリオ も考慮して、複数のタイムサーバーを設定することをお勧めします。

パブリックNTPサーバーまたはNTSサーバーの使用は、ローカルタイムサーバーインスタンス自体を設置できない 個人や小規模組織にとって代替手段となります。AxisデバイスでのNTP/NTSの詳細については、AXIS OS knowledge base (AXIS OS知識ベース) で「*NTP and NTS [\(NTP](https://help.axis.com/axis-os-knowledge-base#ntp-nts)*と*NTS)* 」を参照してください。

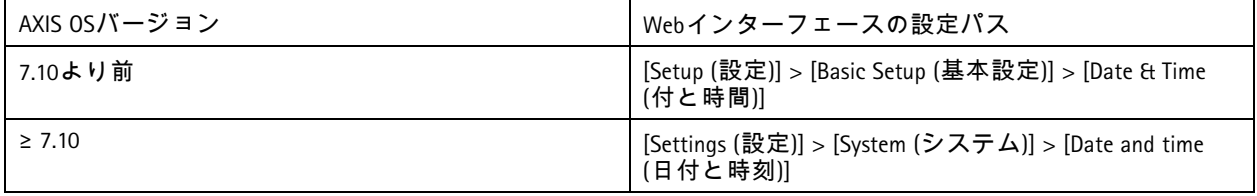

基本的な強化

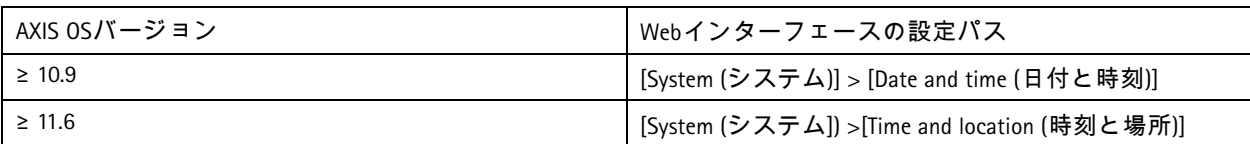

## エッジストレージ暗号化

*CSC #3:* データ保護

**SD**カード

Axis装置がビデオ録画の保存にセキュアデジタル (SD) カードをサポートして使用している場合は、暗号化を適用 することをお勧めします。これにより、取り外したSDカードに保存されているビデオを権限のない個人が再 生できなくなります。

AxisデバイスのSDカード暗号化の詳細については、AXIS OS knowledge base (AXIS OS知識ベース) で 「*SD card support (SD*[カードのサポート](https://help.axis.com/axis-os-knowledge-base#sd-card-support)*)* 」を参照してください。

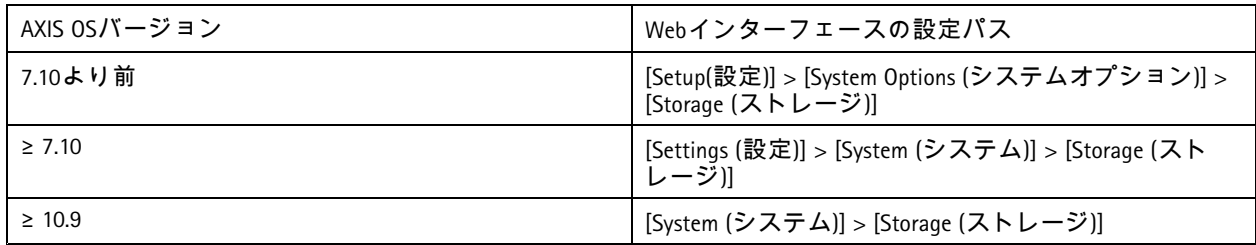

#### ネットワーク共有 **(NAS)**

ネットワーク接続ストレージ (NAS) を録画デバイスとして使用する場合は、アクセスが制限されたロックされた領 域に保管し、ハードディスクの暗号化を有効にすることをお勧めします。Axis装置は、ビデオ録画を保存するため にNASに接続するためのネットワークプロトコルとして、SMBを利用します。SMBの以前のバージョン (1.0および 2.0) ではセキュリティや暗号化が提供されませんが、新しいバージョン (2.1以降) ではセキュリティや暗号化が提供 されるため、本番環境で新しいバージョンを使用することをお勧めします。

Axisデバイスをネットワーク共有に接続するときの適切なSMBの設定の詳細については、AXIS OS knowledge base (AXIS OS知識ベース) で「*Network share (*[ネットワーク共有](https://help.axis.com/axis-os-knowledge-base#network-share)*)* 」を参照してください。

![](_page_15_Picture_421.jpeg)

## 録画の暗号化エクスポート

*CSC #3:* データ保護

AXIS OS 10.10以降、Axis装置はエッジ録画の暗号化エクスポートをサポートしています。権限のない個人がエクス ポートされたビデオ素材を再生できないようにするため、この機能を使用することをお勧めします。

基本的な強化

![](_page_16_Picture_266.jpeg)

## アプリケーション **(ACAP)**

*CSC #4:* 企業の資産とソフトウェアのセキュアな設定

Axis装置にアプリケーションをアップロードして、機能を拡張できます。それらの多くには、特定の機能を操 作するための独自のユーザーインターフェースが付属しています。アプリケーションは、AXIS OSが提供す るセキュリティ機能を使用する場合があります。

Axis装置には、*Axis*[セキュリティ開発モデル](https://help.axis.com/axis-security-development-model) *(ASDM)* に従ってAxisが開発した複数のアプリケーションがプリロード されています。Axisアプリケーションの詳細については、axis.comで「[分析機能](https://www.axis.com/products/analytics)」を参照してください。

サードパーティのアプリケーションの場合は、運用とテストの観点からそのセキュリティに関する証拠の提出を 依頼したり、一般的なベストプラクティスのセキュリティ開発モデルに従って開発されているかどうかについ てベンダーに問い合わせたりすることをお勧めします。サードパーティのアプリケーションで見つかった脆 弱性は、サードパーティのベンダーに直接報告する必要があります。

信頼できるアプリケーションのみを操作し、使用していないアプリケーションはAxis装置から削除すること をお勧めします。

![](_page_16_Picture_267.jpeg)

## 使用していないサービス**/**機能を無効にする

*CSC #4:* 企業の資産とソフトウェアのセキュアな設定

使用していないサービスや機能が直ちにセキュリティ上の脅威になるわけではありませんが、不必要なリスクを 軽減するために、使用していないサービスや機能を無効にすることをお勧めします。使用していない場合に無効に できるサービスと機能の詳細については、このまま読み進めてください。

#### 使用していない物理ネットワークポート

AXIS OS 11.2以降、AXIS S3008などの複数のネットワークポートを備えた装置には、ネットワークポートのPoEとネッ トワークトラフィックの両方を無効にするオプションが用意されています。使用していないネットワークポートを 放置してアクティブのままにすると、重大なセキュリティリスクが生じます。

![](_page_16_Picture_268.jpeg)

## 基本的な強化

### ネットワーク検出プロトコル

Bonjour、UPnP、ZeroConf、WS-Discoveryなどの検出プロトコルは、ネットワーク上でAxis装置とそのサービスを簡単 に見つけられるようにするサポートサービスです。装置を導入してVMSに追加した後、検出プロトコルを無効にし て、Axis装置がネットワーク上でその存在を通知しないようにすることをお勧めします。

![](_page_17_Picture_603.jpeg)

*\** この機能は*AXIS 10.12*から削除され、それ以降のバージョンでは使用できません。

## 古い**TLS**バージョン

Axis装置を本番環境に導入する前に、古くて期限切れになっている、セキュアでないTLSバージョンを無効 にすることをお勧めします。通常、古いTLSバージョンはデフォルトで無効になっていますが、TLS 1.2および TLS 1.3をまだ実装していないサードパーティアプリケーションに下位互換性を提供するために、Axis装置で 有効になっている可能性があります。

![](_page_17_Picture_604.jpeg)

### 基本的な強化

## スクリプトエディター環境

スクリプトエディター環境へのアクセスを無効にすることをお勧めします。スクリプトエディターは、トラブル シューティングとデバッグの目的でのみ使用します。

スクリプトエディターはAXIS OS 10.11から削除され、それ以降のバージョンでは使用できません。

![](_page_18_Picture_371.jpeg)

#### **HTTP(S)**サーバーヘッダー

デフォルトでは、Axis装置は、ネットワーク上のクライアントとのHTTP(S) 接続中に、現在のApacheおよびOpenSSL バージョンを通知します。この情報は、特定のAXIS OSバージョンにおける未解決の脆弱性のより詳細なレポート を提供するため、ネットワークセキュリティスキャナーを定期的に使用する場合に便利です。

HTTP(S) サーバーヘッダーを無効にして、HTTP(S) 接続中の情報露出を減らすことができます。ただし、装置を 常に最新の状態に保ち、Axisが推奨する方法に従って装置を操作する場合にのみ、ヘッダーを無効にすること をお勧めします。

HTTP(S) サーバーヘッダーを無効にするオプションは、AXIS OS 10.6以降から使用できます。

![](_page_18_Picture_372.jpeg)

#### 音声

ネットワークカメラなどのAxisビデオ監視向け製品では、音声入出力およびマイク機能はデフォルトで無効に なっています。音声機能が必要な場合は、使用前に有効にする必要があります。Axisインターカムやネット ワークスピーカーなど、音声入出力とマイク機能が主要な機能であるAxis製品では、音声機能がデフォルトで 有効になっています。

音声機能を使用しない場合は、無効にすることをお勧めします。

基本的な強化

![](_page_19_Picture_584.jpeg)

#### **SD**カードスロット

Axis装置は通常、ビデオ録画のローカルエッジストレージを提供するために、1枚以上のSDカードをサポートして います。SDカードを使用しない場合は、SDカードスロットを完全に無効にすることをお勧めします。SDカードス ロットを無効にするオプションは、AXIS OS 9.80以降から使用できます。

詳細については、AXIS OS knowledge base (AXIS OS知識ベース) で「*[Disabling](https://help.axis.com/axis-os-knowledge-base#disabling-the-sd-card) the SD card* (SDカードを無効にする) 」 を参照してください。

![](_page_19_Picture_585.jpeg)

### **FTP**アクセス

FTPは、トラブルシューティングとデバッグの目的にのみ使用されるセキュアでない通信プロトコルです。FTPアク セスはAXIS OS 11.1から削除され、それ以降のバージョンでは使用できません。トラブルシューティングの目的で は、FTPアクセスを無効にし、セキュアなSSHアクセスを使用することをお勧めします。

SSHの詳細については、AXIS OSポータルで「*SSH*[アクセス](https://help.axis.com/axis-os-knowledge-base#ssh-access)」を参照してください。FTPを使用したデバッグオプショ ンの詳細については、AXIS OSポータルで「*FTP*[アクセス](https://help.axis.com/axis-os-knowledge-base#ftp-access)」を参照してください。

![](_page_19_Picture_586.jpeg)

#### **SSH**アクセス

SSHは、トラブルシューティングとデバッグの目的にのみ使用されるセキュアな通信プロトコルです。AXIS OS 5.50 以降のAxis装置でサポートされています。SSHアクセスを無効にすることをお勧めします。

SSHを使用したデバッグオプションの詳細については、AXIS OS knowledge base (AXIS OS知識ベース) で 「*SSH access (SSH*[アクセス](https://help.axis.com/axis-os-knowledge-base#ssh-access)*)* 」を参照してください。

## 基本的な強化

![](_page_20_Picture_430.jpeg)

#### **Telnet**アクセス

Telnetは、トラブルシューティングとデバッグの目的のみに使用される、セキュアでない通信プロトコルです。AXIS OS 5.50より前のバージョンのAxis装置でサポートされています。Telnetアクセスを無効にすることをお勧めします。

![](_page_20_Picture_431.jpeg)

#### **ARP/Ping**

ARP/Pingは、AXIS IP Utilityなどのツールを使用してAxis装置のIPアドレスを設定する方法でした。この機能はAXIS OS 7.10から削除され、それ以降のバージョンでは使用できません。AXIS OS 7.10以前のバージョンを搭載したAxis装置 では、この機能を無効にすることをお勧めします。

![](_page_20_Picture_432.jpeg)

## **IP address filter (IP**アドレスフィルター**)**

*CSC #1:* 企業の資産のインベントリと管理 *CSC #4:* 企業の資産とソフトウェアのセキュアな設定 *CSC #13:* ネットワークの監視と防御

IPアドレスフィルタリングにより、未承認のクライアントがAxis装置にアクセスするのを防ぎます。承認済みの ネットワークホストのIPアドレスを許可するか、未承認のネットワークホストのIPアドレスを拒否するように、 装置を設定することをお勧めします。

IPアドレスを許可する場合、すべての承認済みのクライアント (VMSサーバーと管理クライアント) をリスト に追加してください。

### 基本的な強化

![](_page_21_Picture_456.jpeg)

#### **HTTPS**

*CSC #3:* データ保護

AXIS OS 7.20以降のAxis装置では、HTTPおよびHTTPSがデフォルトで有効になっています。HTTPアクセスは暗号化され ていないためセキュアではありませんが、HTTPSはクライアントとAxis装置間のトラフィックを暗号化します。Axis 装置のすべての管理タスクにはHTTPSを使用することをお勧めします。

設定方法については、*22*ページ*HTTPS*のみ と*22*ページ*HTTPS*暗号 を参照してください。

#### **HTTPS**のみ

Axis装置は、HTTPSのみを使用するように設定することをお勧めします (HTTPアクセスは不可)。これにより、HSTS (HTTP Strict Transport Security) が自動的に有効になり、装置のセキュリティがさらに向上します。

AXIS OS 7.20以降、Axis装置には自己署名証明書が付属しています。自己署名証明書は設計上信頼できませんが、初 期設定時や公開鍵基盤 (PKI) が使用できない場合にAxis装置にセキュアにアクセスするには十分です。可能であれ ば、自己署名証明書を削除し、選択したPKI機関が発行した適切な署名付きクライアント証明書に置き換える必要 があります。AXIS OS 10.10以降、自己署名証明書はIEEE 802.1ARセキュアデバイスID証明書に置き換えられました。

![](_page_21_Picture_457.jpeg)

#### **HTTPS**暗号

Axis装置は、TLS 1.2およびTLS 1.3暗号スイートをサポートし使用して、HTTPS接続をセキュアに暗号化します。使用 する特定のTLSバージョンと暗号スイートは、Axis装置に接続するクライアントによって異なり、それに応じてネゴ シエートされます。Axis装置を工場出荷時の設定にリセットした後、Axisが提供する最新の使用可能なベストプラ クティス設定に従って暗号リストが自動的に更新される可能性があります。

参照と透明性のために、*22*ページ*TLS 1.2*以下 と*[23](#page-22-0)*[ページ](#page-22-0)*TLS 1.3* にリストされているセキュアで強力な暗号ス イートを使用してください。

#### **TLS 1.2**以下

ECDHE-ECDSA-AES128-GCM-SHA256:ECDHE-RSA-AES128-GCM-SHA256:ECDHE-ECDSA-AES256-GCM-SHA384:ECDHE-RSA-AES256-GCM-SHA384:ECDHE-ECDSA-CHACHA20-POLY1305:ECDHE-RSA-CHACHA20- POLY1305:DHE-RSA-AES128-GCM-SHA256:DHE-RSA-AES256-GCM-SHA384

<span id="page-22-0"></span>基本的な強化

![](_page_22_Picture_482.jpeg)

**TLS 1.3**

デフォルトでは、TLS 1.3仕様に従った強力な暗号スイートのみが使用できます。

TLS\_AES\_128\_GCM\_SHA256:TLS\_CHACHA20\_POLY1305\_SHA256:TLS\_AES\_256\_GCM\_SHA384

これらのスイートはユーザーが設定することはできません。

# アクセスログ

*CSC #1:* 企業の資産のインベントリと管理 *CSC #8:* 監査ログの管理

アクセスログは、Axis装置にアクセスするユーザーの詳細なログを提供するため、監査とアクセスコントロール管 理の両方が容易になります。この機能を有効にし、リモートsyslogサーバーと組み合わせて、Axis装置がログ を中央のログ環境に送信できるようにすることをお勧めします。これにより、ログメッセージの保存とその 保存期間が簡素化されます。

詳細については、AXIS OS knowledge base (AXIS OS知識ベース) で「*Device access logging (*[デバイスアクセスログ](https://help.axis.com/axis-os-knowledge-base#device-access-logging)*)* 」 を参照してください。

![](_page_22_Picture_483.jpeg)

## 物理的改ざん防止アクセサリー

*CSC #1:* 企業の資産のインベントリと管理 *CSC #12:* ネットワークインフラストラクチャーの管理

Axisは、Axis装置の物理的な保護を強化するために、オプションのアクセサリーとして物理的な侵入/改ざん防 止スイッチを提供しています。これらのスイッチは、警告をトリガーでき、選択したクライアントにAxis装置 が通知や警告を送ることができるようにします。

使用できる改ざん防止アクセサリーの詳細については、以下を参照してください。

- *AXIS TA8501 Physical [Tampering](https://www.axis.com/products/axis-ta8501-physical-tampering-switch) Switch*
- *AXIS Dome [Intrusion](https://www.axis.com/products/axis-dome-intrusion-switch-c) Switch C*

## 基本的な強化

• *AXIS*[ドアスイッチ](https://www.axis.com/products/axis-door-switch-a)*A*

#### <span id="page-24-0"></span>拡張強化

#### 拡張強化

拡張強化の手順は、 *[4](#page-3-0)* [ページ、デフォルトの保護](#page-3-0) と*[12](#page-11-0)*[ページ、基本的な強化](#page-11-0) で説明している強化のトピックに基 づいています。ただし、デフォルトおよび基本的な強化手順をAxis装置に直接適用することはできますが、拡張強 化の対象にはベンダーのサプライチェーン全体、エンドユーザー組織、基盤となるITインフラストラクチャーや ネットワークインフラストラクチャーを積極的に含める必要があります。

### インターネットへの露出を制限する

*CSC #12:* ネットワークインフラストラクチャーの管理

Axis装置をパブリックWebサーバーとして公開したり、その他の方法で未知のクライアントに装置へのネットワー クアクセスを許可したりすることはお勧めしません。VMSを運用していない、または遠隔地からビデオにアクセス する必要がある小規模な組織や個人の場合は、AXIS Companionを使用することをお勧めします。

AXIS Companionは、Windows/iOS/Androidクライアントソフトウェアを採用しており、無料です。Axis装置をインター ネットに公開することなく、ビデオにセキュアにアクセスする簡単な方法を提供します。AXIS Companionの詳細に ついては、*[axis.com/companion](https://www.axis.com/products/axis-companion)*を参照してください。

注

VMSを使用するすべての組織は、リモートビデオアクセスに関するベストプラクティスについて、VMS ベンダーに問い合わせてください。

#### ネットワークへの露出を制限する

*CSC #12:* ネットワークインフラストラクチャーの管理

ネットワークへの露出リスクを軽減する一般的な方法は、ネットワーク装置、関連インフラストラクチャー、 関連アプリケーションを物理的および仮想的に隔離することです。このようなインフラストラクチャーとア プリケーションの例としては、ビデオ管理ソフトウェア (VMS)、ネットワークビデオレコーダー (NVR) のほ か、監視機器などがあります。

Axis装置、関連インフラストラクチャー、関連アプリケーションは、本番ネットワークやビジネスネットワークに 接続されていないローカルネットワーク上に隔離することをお勧めします。

基本的な強化を適用するには、多層のネットワークセキュリティメカニズムを追加して、ローカルネットワークと ー)。<br>このインフラストラクチャー (ルーター、スイッチ) を不正アクセスから保護します。このようなメカニズムの例と しては、VLANセグメント化、制限付きルーティング機能、サイト間またはWANアクセス用の仮想プライベートネッ トワーク (VPN)、ネットワークレイヤー2/3ファイアウォール、アクセスコントロールリスト (ACL) などがあります。

基本的な強化を拡張するには、ディープパケットインスペクションや侵入検出など、より高度なネットワーク検 査手法を適用することをお勧めします。これにより、ネットワーク内に一貫した包括的な脅威保護が追加されま す。ネットワークの強化を拡張するには、専用のソフトウェアやハードウェアアプライアンスが必要です。

#### ネットワークの脆弱性のスキャン

*CSC #1:* 企業の資産のインベントリと管理 *CSC #12:* ネットワークインフラストラクチャーの管理

ネットワークセキュリティスキャナーを使用して、ネットワーク装置の脆弱性評価を実行できます。脆弱性評価 の目的は、潜在的なセキュリティ脆弱性や設定ミスを体系的に確認することです。

Axis装置とその関連インフラストラクチャーの脆弱性評価を定期的に実行することをお勧めします。スキャン を開始する前に、使用できる最新のAXIS OSバージョン (LTSまたはアクティブトラック) に、Axis装置が更新 されていることを確認してください。

#### 拡張強化

また、スキャンレポートを確認し、Axis装置の既知の誤検出を除外することをお勧めします。これについては、 「*AXIS OS*[脆弱性スキャナーガイド](https://help.axis.com/axis-os-vulnerability-scanner-guide)」を参照してください。レポートと追加のコメントをヘルプデスクチケットに 記入して、axis.comで「*Axis*[サポート](https://help.axis.com/axis-os-vulnerability-scanner-guide)」に送信してください。

### 信頼できる公開鍵基盤 **(PKI)**

*CSC #3:* データ保護 *CSC #12:* ネットワークインフラストラクチャーの管理

パブリックまたはプライベートの認証局 (CA) によって信頼され、署名されたWebサーバー証明書とクライアント証 明書をAxis装置に導入することをお勧めします。信頼チェーンが検証されたCA署名証明書は、HTTPSで接続する際 にブラウザー証明書の警告が出ないようにするのに役立ちます。CA署名付き証明書は、ネットワークアクセス コントロール (NAC) ソリューションを導入する際にも、Axis装置の信頼性を保証します。これにより、Axis装置 になりすましたコンピューターからの攻撃のリスクが軽減されます。

組み込みのCAサービスが付属するAXIS Device Managerを使用して、署名付き証明書をAxis装置に発行できます。

## **IEEE 802.1X**ネットワークアクセスコントロール

*CSC #6:* アクセスコントロールの管理 *CSC #13:* ネットワークの監視と防御

Axisデバイスは、EAP-TLS方式によるIEEE 802.1Xポートベースのネットワークアクセスコントロールをサポート しています。最適な保護のために、Axis装置を認証する際に、信頼できる認証局 (CA) によって署名されたクラ イアント証明書を使用することをお勧めします。

![](_page_25_Picture_394.jpeg)

#### **IEEE 802.1AE MACsec**

*CSC #3:* データ保護 *CSC #6:* アクセスコントロールの管理

Axisの装置は802.1AE MACsecに対応しています。これは明確に定義されたネットワークプロトコルであり、ネット ワークレイヤー2上のポイントツーポイントのイーサネットリンクを暗号的に保護し、2つのホスト間のデータ送 信の機密性と完全性を確保します。MACsecはネットワークスタックの低いレイヤー2で動作するため、ネイティブ の暗号化機能を提供しないネットワークプロトコル (ARP、NTP、DHCP、LLDP、CDPなど) だけでなく、暗号化機能を 提供するネットワークプロトコル (HTTPSやTLS) にも同様に追加のセキュリティレイヤーを提供します。

IEEE 802.1AE MACsec規格では、手動で設定可能な事前共有キー (PSK)/静的CAKモードと、IEEE 802.1X EAP-TLSセッ ションを使用する自動マスターセッション/動的CAKモードの2つの動作モードについて記述しています。 Axis装 置は両方のモードに対応しています。

802.1AE MACsecの詳細と、AXIS OS装置での設定方法については、AXIS OSナレッジベースの*IEEE [802.1AE](https://help.axis.com/en-us/axis-os-knowledge-base#ieee-802-1ae)*を参照して ください。

#### 拡張強化

## **IEEE 802.1AR**セキュアデバイス**ID**

*CSC #1:* 企業の資産のインベントリと管理 *CSC #13:* ネットワークの監視と防御

Axis Edge Vault搭載のAxis装置は、ネットワーク標準IEEE 802.1ARをサポートしています。これにより、製造時に デバイスにインストールされる一意の証明書であるAxisデバイスIDを介して、Axisデバイスをネットワーク に自動的かつセキュアにオンボーディングできます。安全なデバイスオンボーディングの例については、 「*Secure integration of Axis devices into Aruba networks (Axis*デバイスの*Aruba*[ネットワークへの安全な統合](https://help.axis.com/axis-aruba-secure-network-integration)*)* 」を参 照してください。

詳細については、ホワイトペーパー「*Axis [Edge](https://www.axis.com/dam/public/0e/54/e6/axis-edge-vault-en-US-419338.pdf) Vault*」を参照してください。Axis装置のデバイスIDを検証する ために使用されるAxis Device ID証明書チェーンをダウンロードするには、axis.comで「*[公開鍵基盤リポジトリ](https://www.axis.com/support/public-key-infrastructure-repository)*」 を参照してください。

### **SNMP**監視

*CSC #8:* 監査ログの管理

Axis装置は、次のSNMPプロトコルをサポートしています。

- **SNMP v1**: レガシー上の理由でのみサポートされているため、使用しないでください。
- **SNMP v2c**: 保護されたネットワークセグメントで使用できます。
- **SNMP v3**: 監視目的での使用をお勧めします。

AxisデバイスはMIB-IIとAXIS Video MIBの監視もサポートしています。AXIS Video MIBをダウンロードするには、AXIS OS knowledge base (AXIS OS知識ベース) で「*AXIS [Video](https://help.axis.com/axis-os-knowledge-base#axis-video-mib) MIB*」を参照してください。

AXIS OSでSNMPを設定する方法の詳細については、AXIS OS knowledge base (AXIS OS知識ベース) で 「*SNMP (Simple Network [Management](https://help.axis.com/axis-os-knowledge-base#simple-network-management-protocol-snmp) Protocol)*」を参照してください。

![](_page_26_Picture_477.jpeg)

## リモート**syslog**

*CSC #8:* 監査ログの管理

すべてのログメッセージを暗号化して中央のsyslogサーバーに送信するように、Axis装置を設定できます。これによ り監査が容易になり、意図的に、悪意を持って、または意図せずに、Axis装置でログメッセージが削除されるのを 防止できます。企業のポリシーによっては、装置ログの保持期間を延長することもできます。

さまざまなAXIS OSバージョンでリモートsyslogサーバーを有効にする方法の詳細については、AXIS OS knowledge base (AXIS OS知識ベース) で「*[Syslog](https://help.axis.com/axis-os-knowledge-base#syslog)*」を参照してください。

![](_page_26_Picture_478.jpeg)

```
拡張強化
```
## セキュアビデオストリーミング **(SRTP/RTSPS)**

*CSC #3:* データ保護

AXIS OS 7.40以降、Axis装置はSRTP/RTSPSとも呼ばれるRTP経由のセキュアビデオストリーミングをサポートしていま す。SRTP/RTSPSは、セキュアなエンドツーエンドの暗号化された転送方法を使用して、承認済みのクライアント のみがAxis装置からビデオストリームを受信できるようにします。ビデオ管理システム (VMS) がSRTP/RTSPSをサ ポートしている場合は、SRTP/RTSPSを有効にすることをお勧めします。利用可能であれば、非暗号化RTPビデオス トリーミングの代わりにSRTPを使用してください。

注

SRTP/RTSPSはビデオストリームデータのみを暗号化します。管理設定タスクでは、このタイプの通信を暗号 化するためにHTTPSのみを有効にすることをお勧めします。

![](_page_27_Picture_377.jpeg)

## 署名付きビデオ

*CSC #3:* データ保護

AXIS OS 10.11以降、Axis Edge Vaultを搭載したAxis装置は、署名付きビデオをサポートしています。署名付きビデオを 使用すると、Axis装置はビデオストリームに署名を追加して、ビデオが改ざんされていないことを確認し、ビデオ を作成した装置までさかのぼってその出所を検証できます。ビデオ管理システム (VMS) または証拠管理システム (EMS) は、Axis装置から提供されたビデオの信ぴょう性を検証することもできます。

詳細については、ホワイトペーパー「*Axis [Edge](https://www.axis.com/dam/public/0e/54/e6/axis-edge-vault-en-US-419338.pdf) Vault*」を参照してください。署名付きビデオの信ぴょう性 を検証するために使用されるAxisルート証明書を見つけるには、AXIS OS knowledge base (AXIS OS知識ベース) で 「*Device access (*[デバイスアクセス](https://help.axis.com/axis-os-knowledge-base#device-access)*)* 」を参照してください。

![](_page_27_Picture_378.jpeg)

## <span id="page-28-0"></span>クイックスタートガイド

## クイックスタートガイド

クイックスタートガイドでは、AXIS OS 5.51以降のバージョンでAxis装置を強化するときに構成する必要がある 設定の概要を示します。このガイドでは、*[12](#page-11-0)*[ページ、基本的な強化](#page-11-0) で説明している強化に関するトピックを 取り上げていますが、*[25](#page-24-0)*[ページ、拡張強化](#page-24-0) のトピックは、ケースバイケースで広範かつお客様固有の設定 が必要なため、取り上げていません。

AXIS Device Managerを使用して、迅速かつコスト効率の高い方法で、複数のAxis装置を強化することをお勧めしま す。装置の設定に別のアプリケーションを使用する必要がある場合、または少数のAxis装置の強化のみが必要な 場合は、VAPIX APIを使用することをお勧めします。

### よくある設定ミス

#### インターネットに露出した装置

*CSC #12:* ネットワークインフラストラクチャーの管理

Axis装置をパブリックWebサーバーとして公開したり、その他の方法で未知のクライアントに装置へのネット ワークアクセスを許可したりすることはお勧めしません。詳細については、*[25](#page-24-0)*[ページインターネットへの](#page-24-0) *-<br>[露出を制限する](#page-24-0)* を参照してください。

#### 共通のパスワード

*CSC #4:* 企業の資産とソフトウェアのセキュアな設定 *CSC #5:* アカウントの管理

すべての装置に共通のパスワードを使用するのではなく、装置ごとに固有のパスワードを使用することを強く お勧めします。手順については、*[13](#page-12-0)*ページ装置の*root*[パスワードの設定](#page-12-0) と*[14](#page-13-0)*[ページ専用アカウントの作成](#page-13-0) を参照してください。

#### 匿名アクセス

*CSC #4:* 企業の資産とソフトウェアのセキュアな設定 *CSC #5:* アカウントの管理。

匿名ユーザーがログイン認証情報を提供せずに装置のビデオや設定にアクセスできるようにすることはお勧めし ません。詳細については、 *[4](#page-3-0)* [ページアクセスの認証](#page-3-0) を参照してください。

#### セキュアな通信を無効にする

*CSC #3:* データ保護

パスワードが暗号化されずに転送されるHTTPや基本認証など、セキュアでない通信およびアクセス方法を使用 して装置を操作することはお勧めしません。詳細については、 *[8](#page-7-0)* ページ*HTTPS*[が有効](#page-7-0) を参照してください。推 奨設定については、 *[8](#page-7-0)* [ページダイジェスト認証](#page-7-0) を参照してください。

#### 古いバージョンの**AXIS OS**

*CSC #2:* ソフトウェア資産のインベントリと管理

LTSまたはアクティブトラックのいずれかで、利用可能な最新のAXIS OSバージョンを使用してAxis装置を操作するこ とを強くお勧めします。どちらのトラックでも、最新のセキュリティパッチとバグ修正が提供されます。詳細につ いては、*[12](#page-11-0)*ページ最新の*AXIS OS*[へのアップグレード](#page-11-0) を参照してください。

### **VAPIX API**による基本的な強化

VAPIX APIを使用すると、*[12](#page-11-0)*[ページ、基本的な強化](#page-11-0) で説明されているトピックに基づいてAxis装置を強化できます。 この表では、Axis装置のAXIS OSバージョンに関係なく、すべての基本的な強化設定を見つけることができます。

セキュリティを強化するために一部の機能が削除されたため、装置のAXIS OSバージョンでは一部の設定が使用で きなくなっている可能性があります。VAPIX呼び出しを発行したときにエラーが発生した場合は、その機能がAXIS OSバージョンで使用できなくなっていることを示している可能性があります。

# クイックスタートガイド

![](_page_29_Picture_236.jpeg)

## クイックスタートガイド

![](_page_30_Picture_228.jpeg)

*\** 「*port=X*」の「*X*」は実際のポート番号に置き換えてください。例*:* 「*port=1*」はポート*1*を無効にし、「*port=2*」は ポート*2*を無効にします。 *\*\** 「*1*」を「*eth1.1*」の実際のポート番号に置き換えてください。例*:* 「*eth1.1*」はポート*1*を無効にし、「*eth1.2*」は

## クイックスタートガイド

ポート*2*を無効にします。 *\*\*\* <sup>1</sup>*秒以内に*20*回ログインに失敗すると、クライアントの*IP*アドレスは*10*秒間ブロックされます。*30*秒のページ間 隔内で後続のリクエストが失敗するたびに、*DoS*ブロック期間がさらに*10*秒延長されます。

### **AXIS Device Manager (Extend)** による基本的な強化

AXIS Device ManagerとAXIS Device Manager Extendを使用して、*[12](#page-11-0)*[ページ、基本的な強化](#page-11-0) で説明されているトピックに 基づいてAxis装置を強化できます。この[設定ファイル](https://www.axis.com/dam/public/6f/6e/97/axis-os-hardening-configuration-en-US-403153.cfg)を使用します。その設定は、*[29](#page-28-0)*ページ*VAPIX API*[による基](#page-28-0) *[本的な強化](#page-28-0)* にリストされているものと同じです。

セキュリティを強化するために一部の機能が削除されたため、装置のAXIS OSバージョンでは一部の設定が使 用できなくなっている可能性があります。AXIS Device ManagerとAXIS Device Manager Extendは、これらの設定 を自動的に強化設定から削除します。

注

設定ファイルをアップロードすると、Axis装置はHTTPSのみに設定され、Webインターフェースは無効になり ます。パラメーターを削除または追加するなど、必要に応じて設定ファイルを変更できます。

![](_page_32_Picture_64.jpeg)